## Importing data from other UML tools and formats

If you need to open a model of a different format or created with another UML tool, you have to import it to MagicDraw instead of simply opening it. MagicDr aw allows importing projects from the following file formats:

- Another .mdzip project
- Excel/CSV File
- UML 2.1/2.5 XMI File
- MagicDraw Native XML File
- MOF XMI File
- CA ERwin Data Modeler v7.x
- Requirements Interchange Format (ReqIF) File
- OWL Ontology File
- Eclipse UML2 (v2.x, v3.x, v4.x, v5.x) XMI file
- XPDI File
- FMU File
- Simulink File
- · Modelica Library
- Enterprise Architect UML 2.1 XMI 2.1 File. Data can be imported from an Enterprise Architect 7.1, 7.5, or 8.0 file.

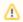

Please note that Enterprise Architect does not export 100% standard UML 2.1 XMI, and this causes some data loss during the import.

- Use Sodius to import data from the following products:
  - Publisher for Rational Software Architect
  - O Publisher for System Architect
  - Publisher for Rhapsody
- UML diagrams from Microsoft Visio using XMI files.

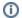

Microsoft Visio 2007 and earlier requires extra add-ons for exporting UML model to XMI files.

## To import an external model

- 1. Select File > Import From.
- 2. Select a file format you want to import a model from.